## **Time Window Settings**

Each user can set his Time Window preference:

- **Default Time Window** time period that will be selected each time you log-in to application.
- **Date preference** format in which date ranges will be presented

To configure Time Window, go to [blocked URL](https://www.netvizura.com/images/CogWheel.png) **> Settings > Miscellaneous > Time Window**.

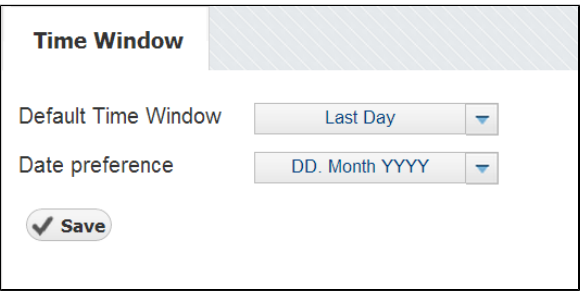